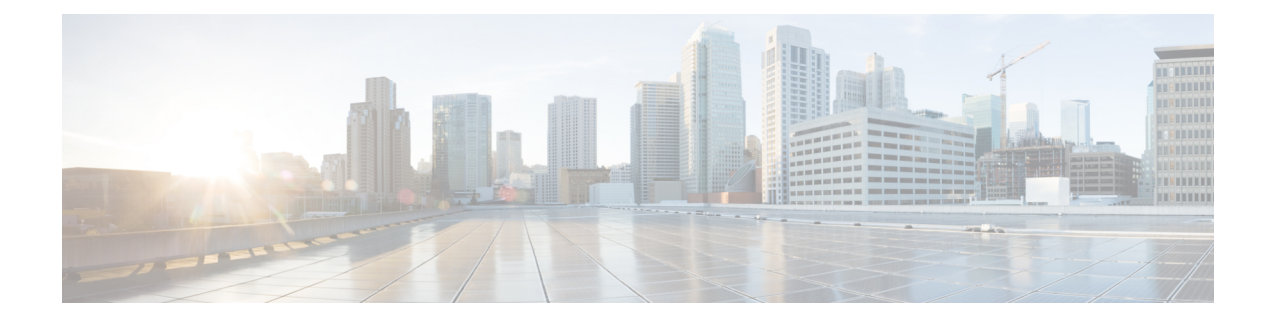

# **QoS Policies for VFI Pseudowires**

- Restrictions for QoS Policies for VFI [Pseudowires,](#page-0-0) on page 1
- Information About QoS Policies for VFI [Pseudowires,](#page-0-1) on page 1
- How to Configure QoS Policies for VFI [Pseudowires,](#page-1-0) on page 2
- [Configuration](#page-20-0) Examples for QoS Policies for VFI Pseudowires, on page 21
- Additional References for QoS Policies for VFI [Pseudowires,](#page-23-0) on page 24
- Feature Information For QoS Policies for VFI [Pseudowires,](#page-24-0) on page 25

# <span id="page-0-0"></span>**Restrictions for QoS Policies for VFI Pseudowires**

- A maximum of 32K pseudowires.
- A maximum of 4K unique policy maps.
- A maximum of 128 neighbors per VFI context.

# <span id="page-0-1"></span>**Information About QoS Policies for VFI Pseudowires**

## **QoS Policies for VFI Pseudowires**

QoS policies are specified on individual pseudowire interfaces and are applied only to the corresponding pseudowires. It is possible to specify different QoS policies on different pseudowire members of the same virtual forwarding interface (VFI) or on the subset of the pseudowires. There may be one or more pseudowires configured per VFI. Both manually configured and auto discovered pseudowire configurations are supported.

QoSpolicies are specified using a pseudowire template. The template can be applied on multiple pseudowires of the same, or different, VFIs. All those pseudowires get the same QoS policy applied as specified in the template. For auto-discovered pseudowires, QoS policies can only be specified using a pseudowire template.

The QoS Policies for VFI Pseudowires feature supports both ingress and egress policies and traffic classification can be done based on different match criteria.

# <span id="page-1-0"></span>**How to Configure QoS Policies for VFI Pseudowires**

## **Configuring QoS Policies for Pseudowires**

Perform this task to configure QoS policies for pseudowires.

#### **Before you begin**

#### **SUMMARY STEPS**

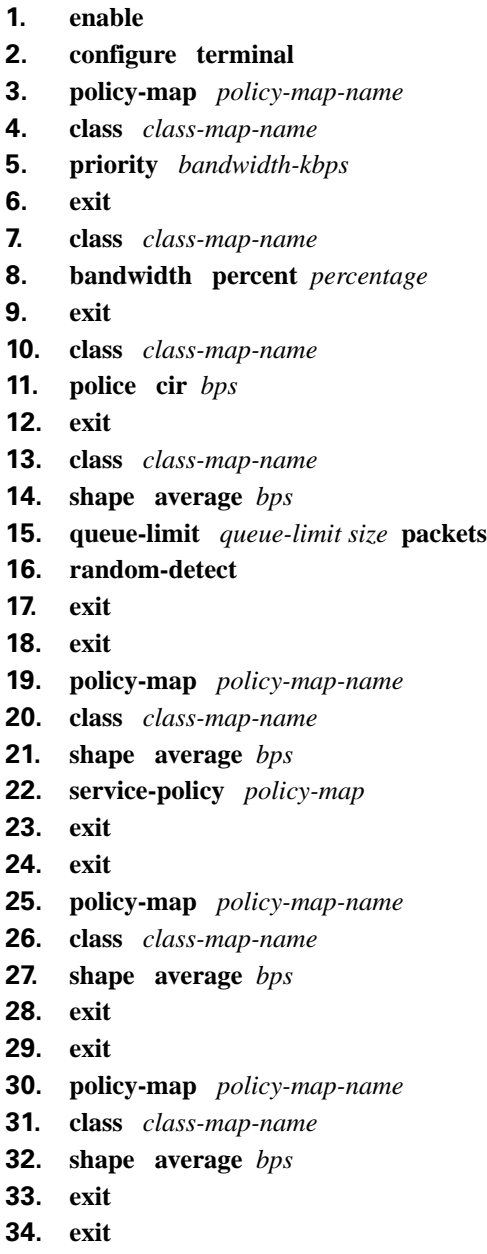

- **35. exit policy-map** *policy-map-name*
- **36. class** *class-map-name*
- **37. shape average** *bps*
- **38. exit**
- **39. exit**
- **40. policy-map** *policy-map-name*
- **41. class** *class-map-name*
- **42. police** *bps*
- **43. interface pseudowire** *number*
- **44. encap mpls**
- **45. neighbor** *peer-address vcid-value*
- **46. service-policy input** *policy-map-name*
- **47. service-policy output** *policy-map-name*
- **48. interface gigabit ethernet** *number*
- **49. service-policy output** *policy-map-name*

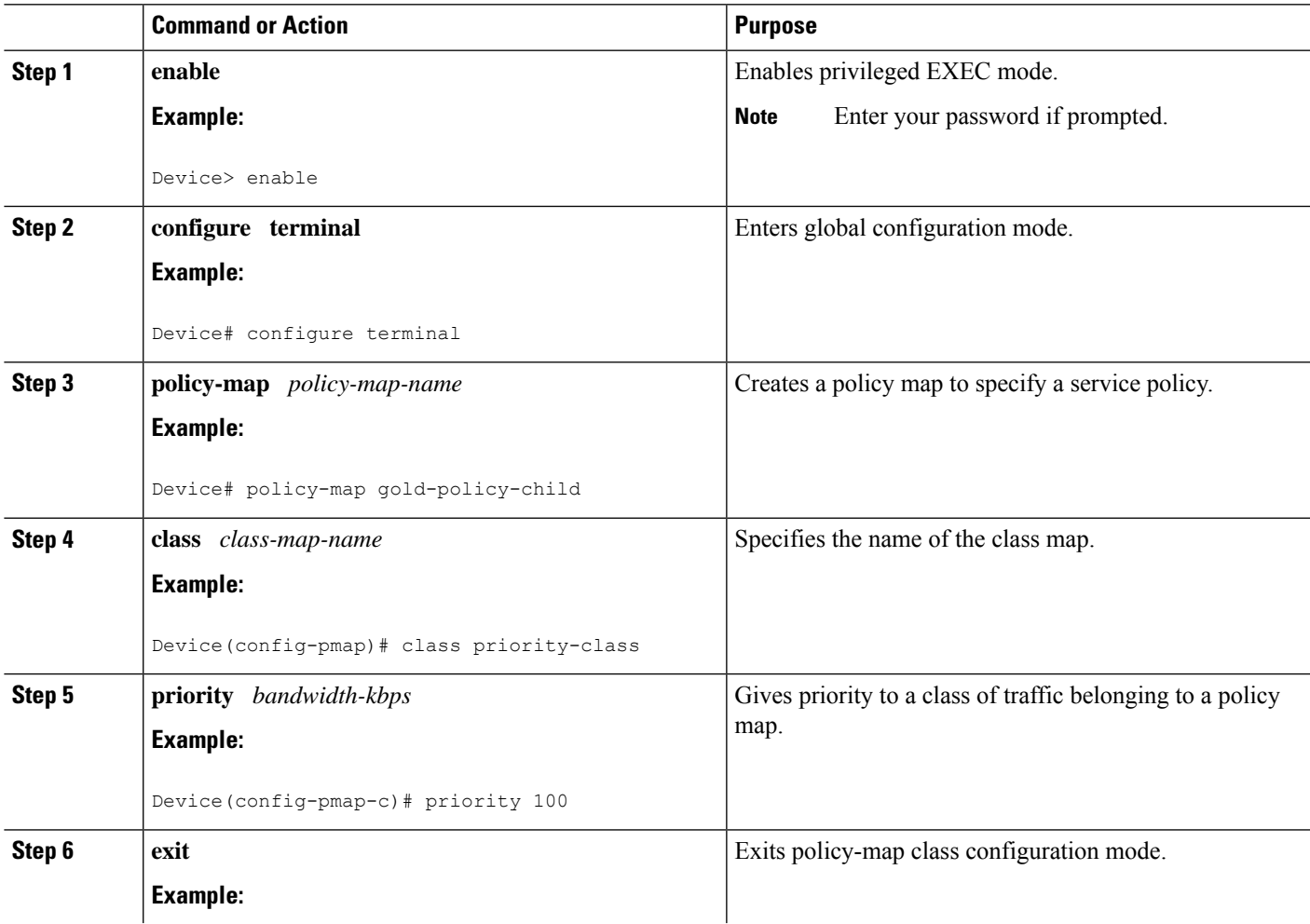

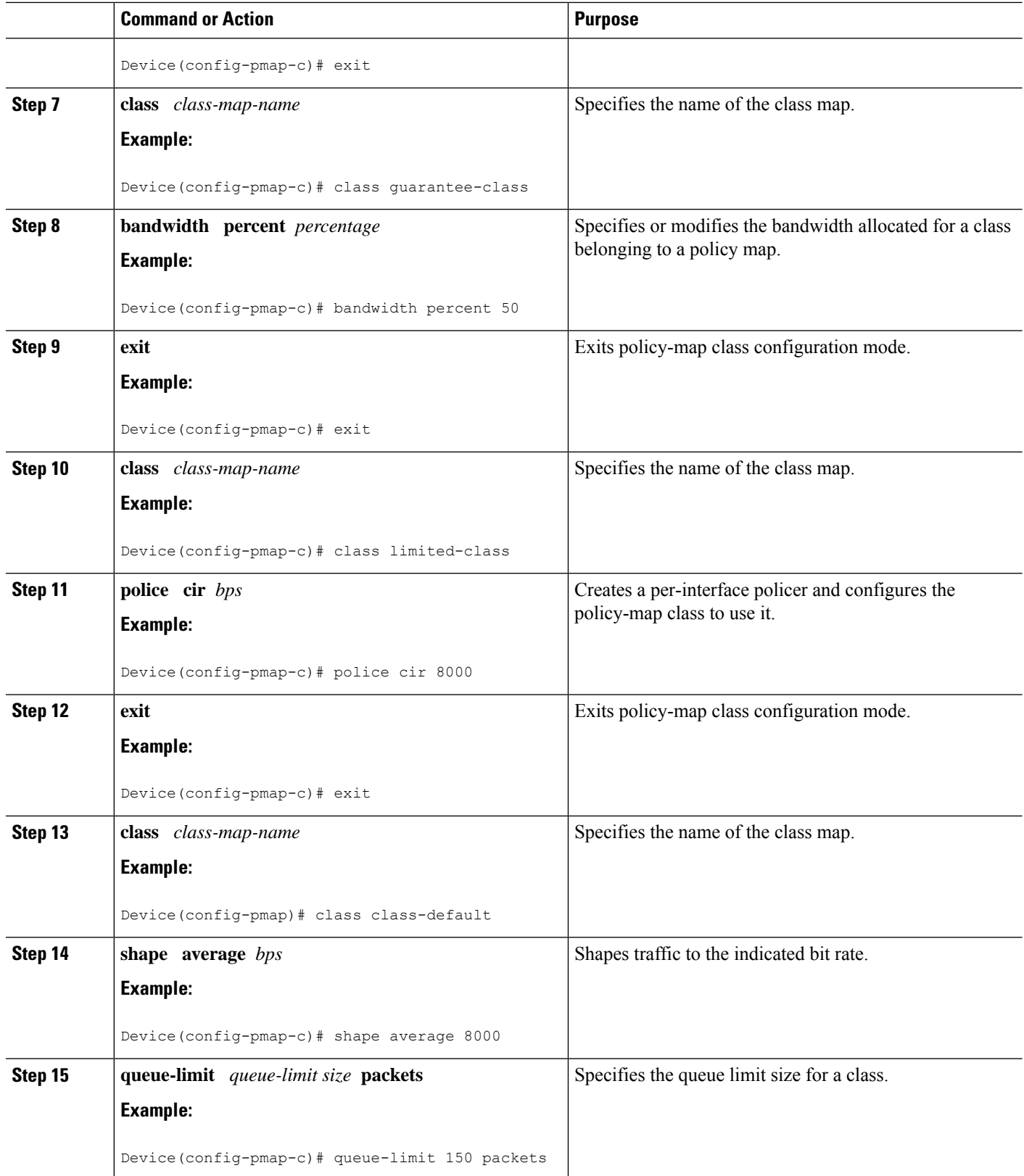

Π

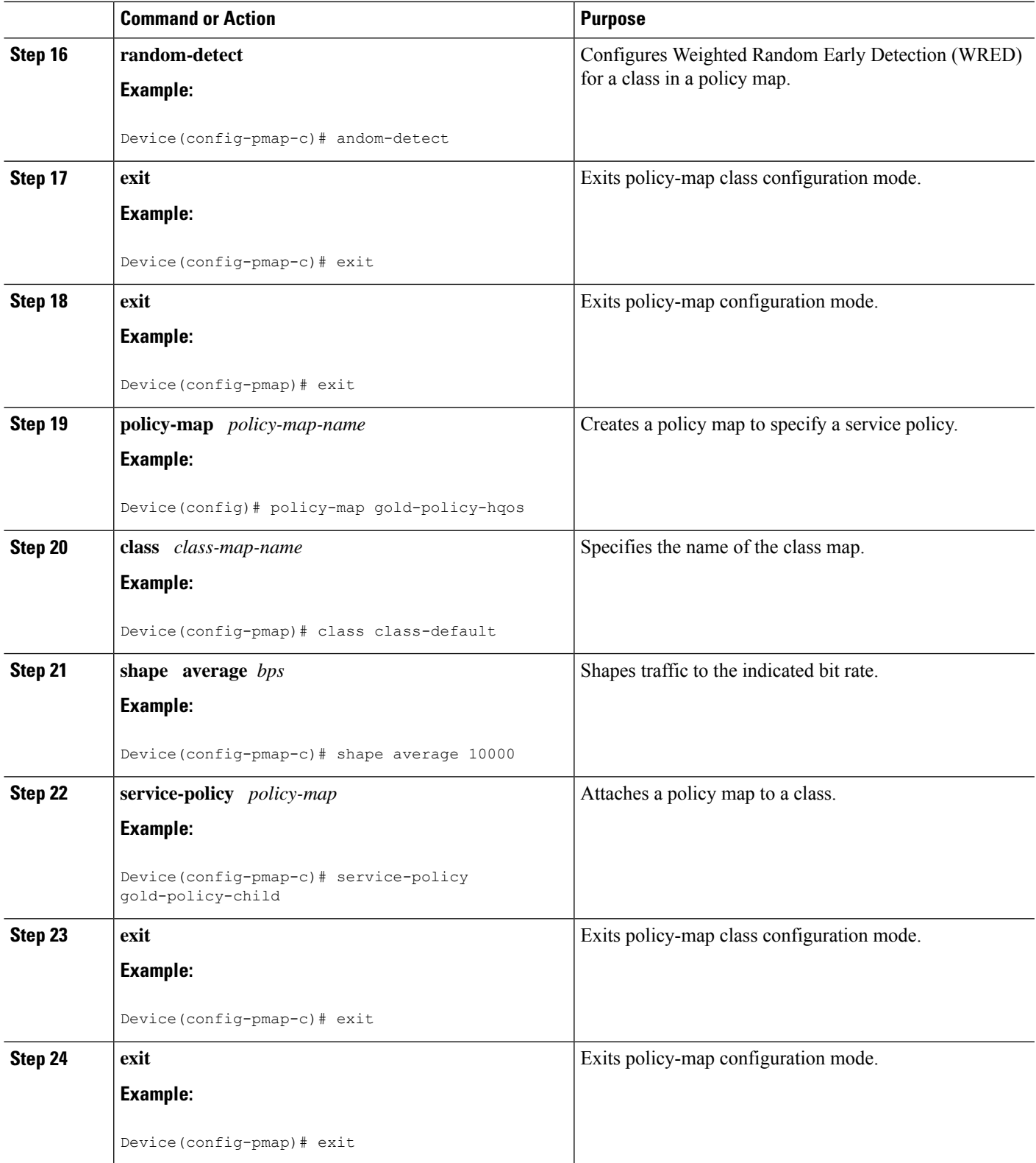

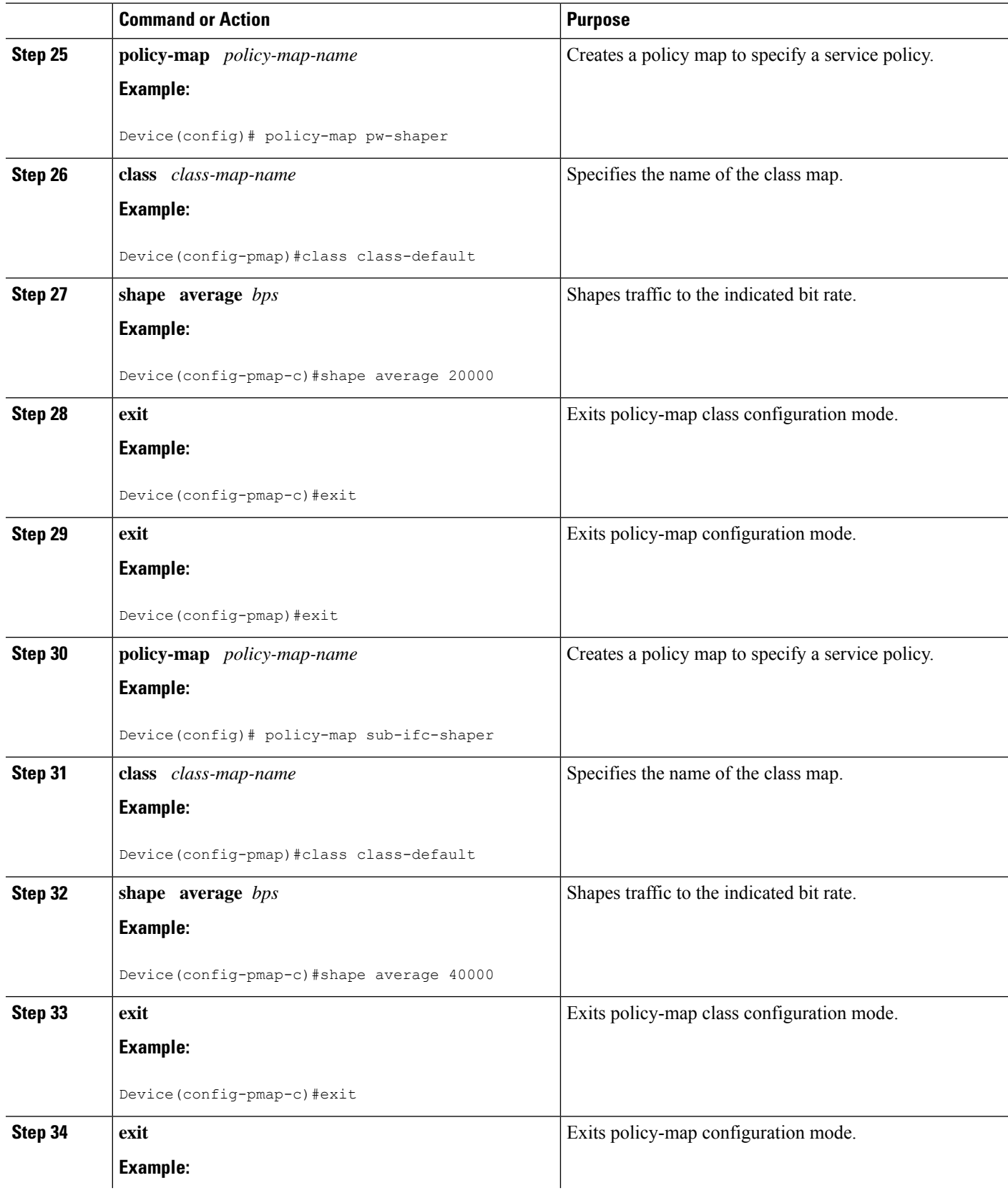

∎

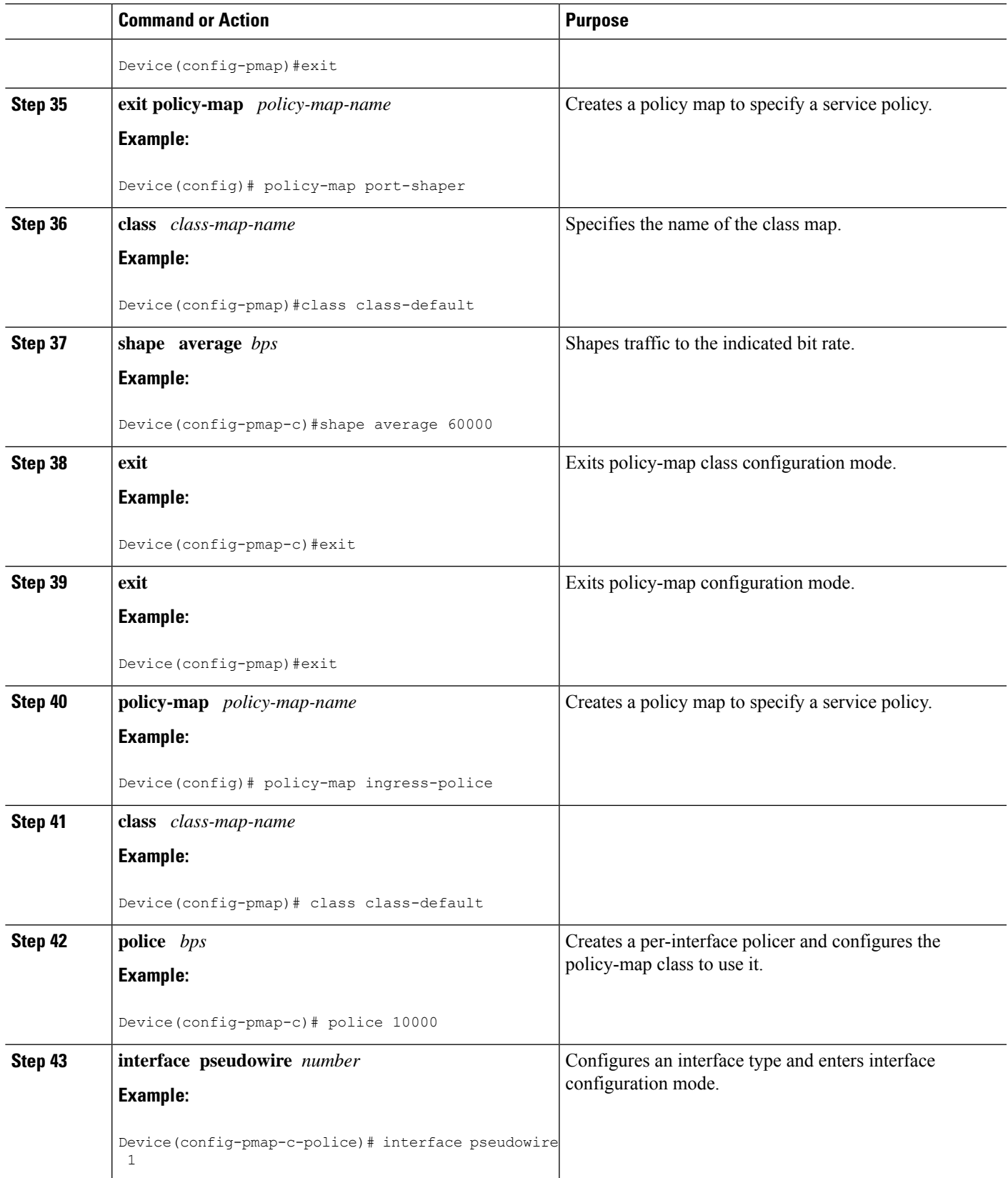

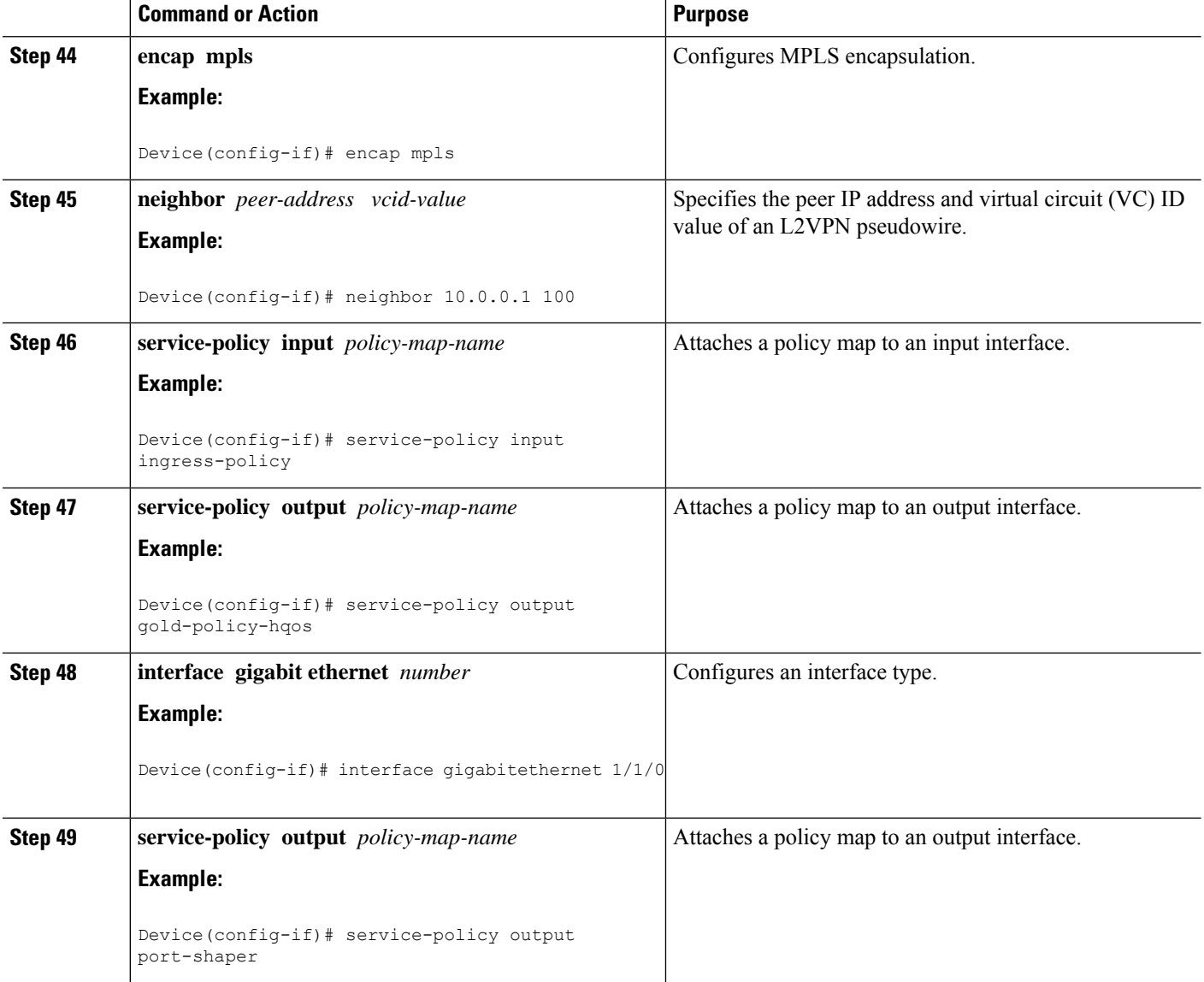

## **Creating a Hierarchical Policy for VFI Pseudowires**

Perform this task to create a hierarchical policy for VFI Pseudowires.

#### **SUMMARY STEPS**

- **1. enable**
- **2. configure terminal**
- **3. policy-map** *policy-map-name*
- **4. class** *class-map-name*
- **5. shape average** *bps*
- **6. service-policy** *policy-map*
- **7. exit**
- **8. exit**
- **9. policy-map** *policy-map-name*
- **10. class** *class-map-name*
- **11. shape average** *bps*
- **12. exit**
- **13. exit**
- **14. policy-map** *policy-map-name*
- **15. class** *class-map-name*
- **16. shape average** *bps*
- **17. exit**
- **18. exit**
- **19. exit policy-map** *policy-map-name*
- **20. class** *class-map-name*
- **21. shape average** *bps*
- **22. exit**
- **23. exit**

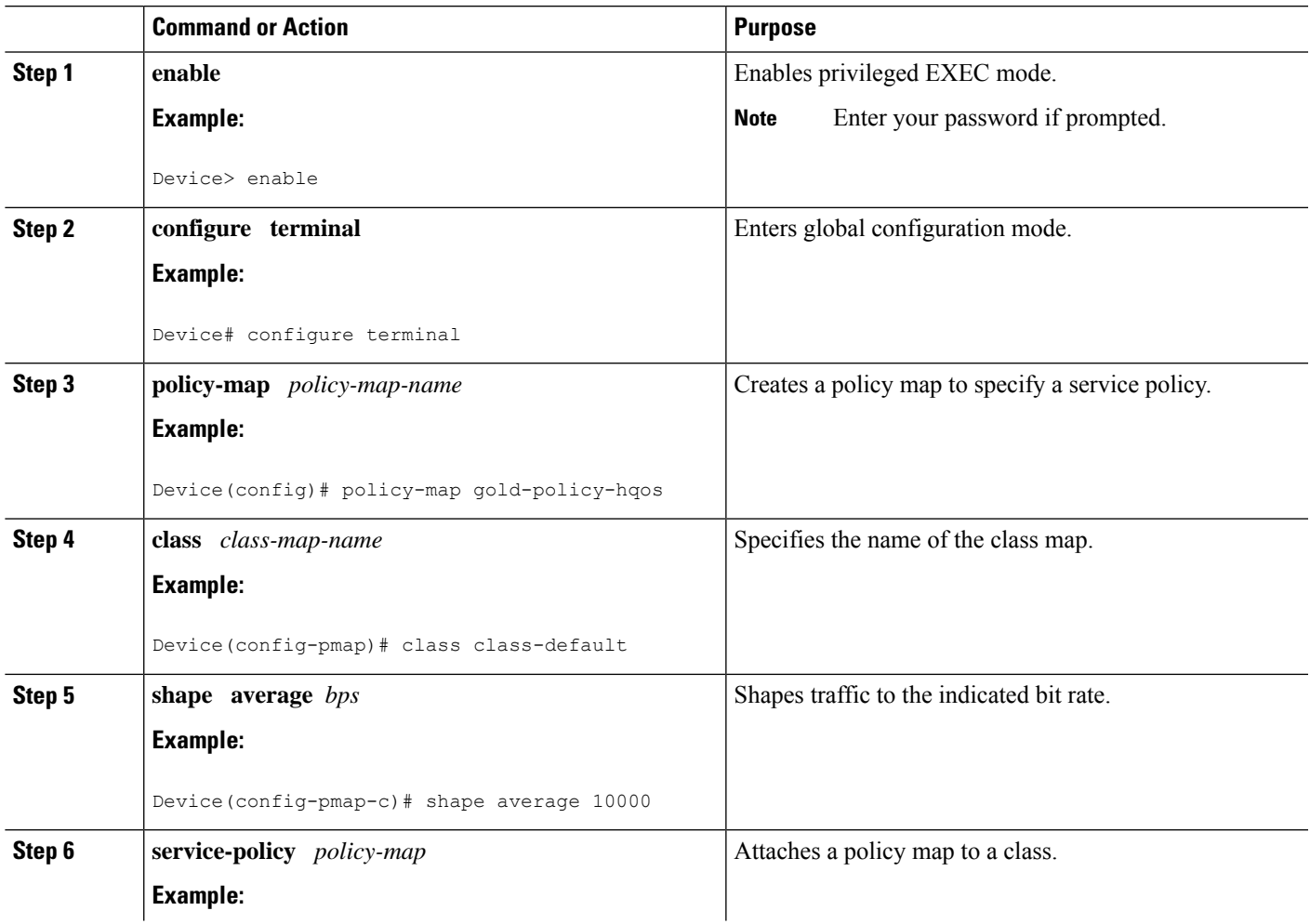

I

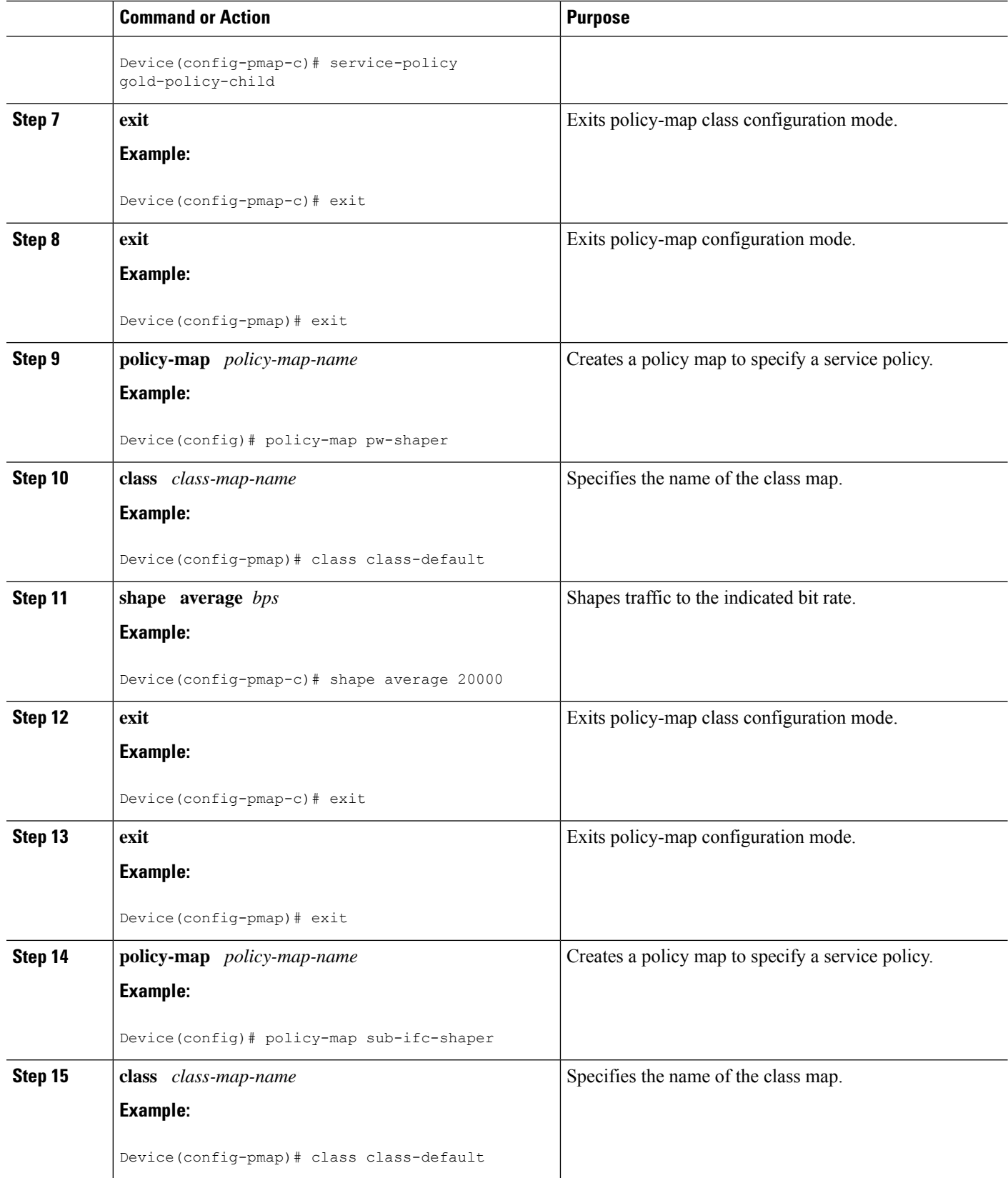

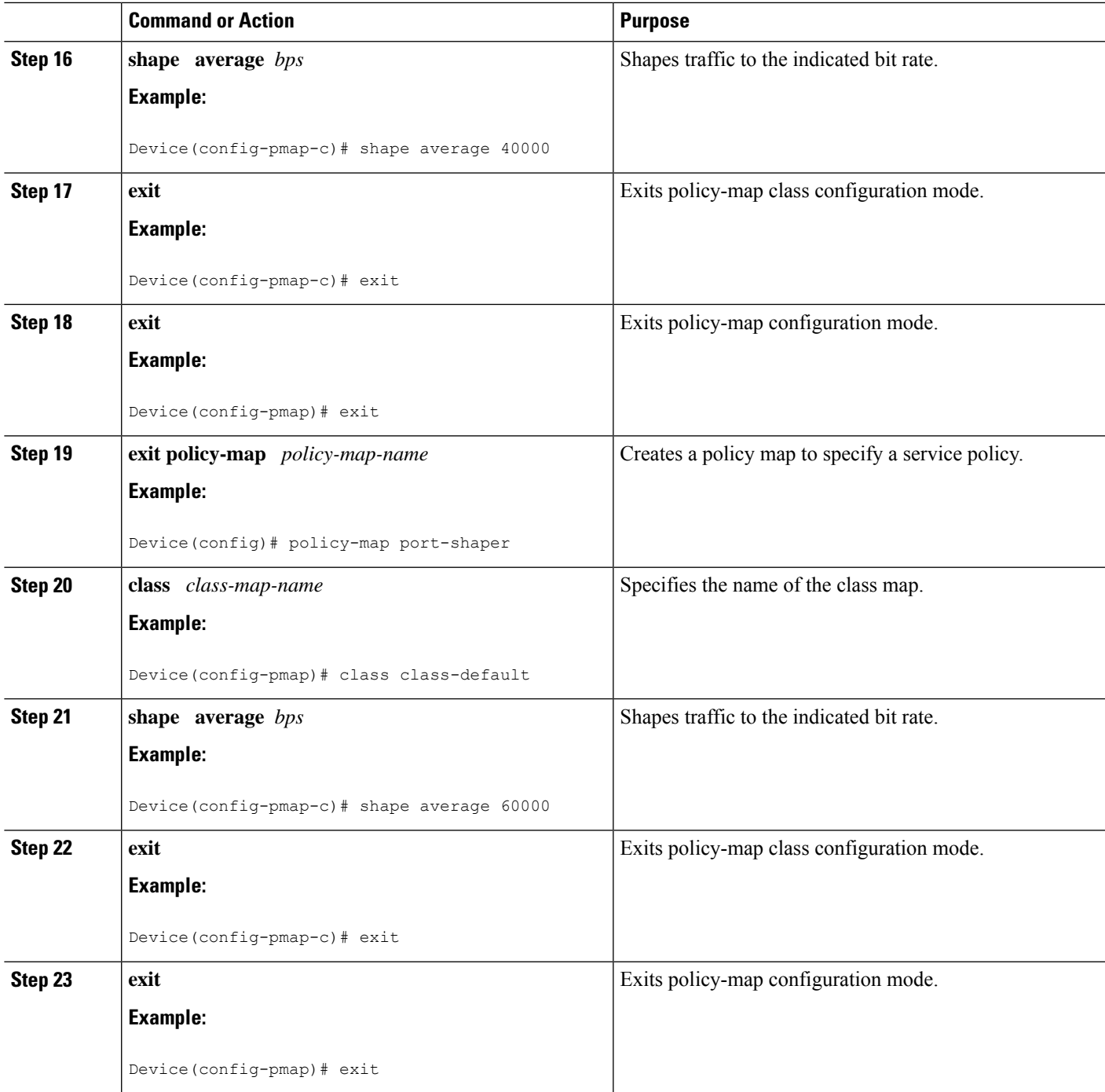

# **Attaching a Policy Map to a VFI Pseudowire**

Perform this task to attach a policy map to a VFI Pseudowire.

### **SUMMARY STEPS**

**1. enable**

- **2. configure terminal**
- **3. policy-map** *policy-map-name*
- **4. class** *class-map-name*
- **5. police** *bps*
- **6. interface pseudowire** *number*
- **7. encap mpls**
- **8. neighbor** *peer-address vcid-value*
- **9. service-policy input** *policy-map-name*
- **10. service-policy output** *policy-map-name*
- **11. interface gigabit ethernet** *number*
- **12. service-policy output** *policy-map-name*
- **13. exit**

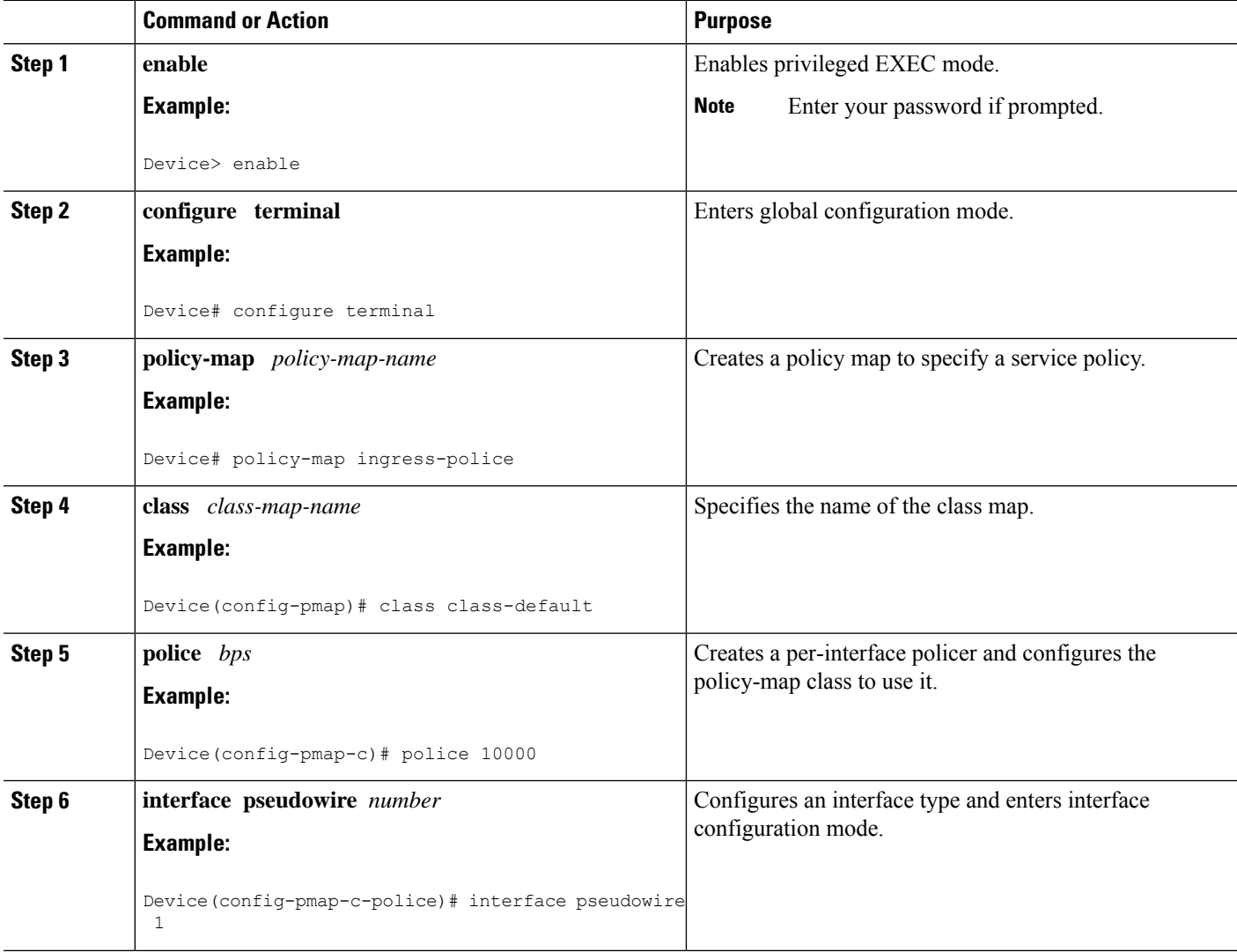

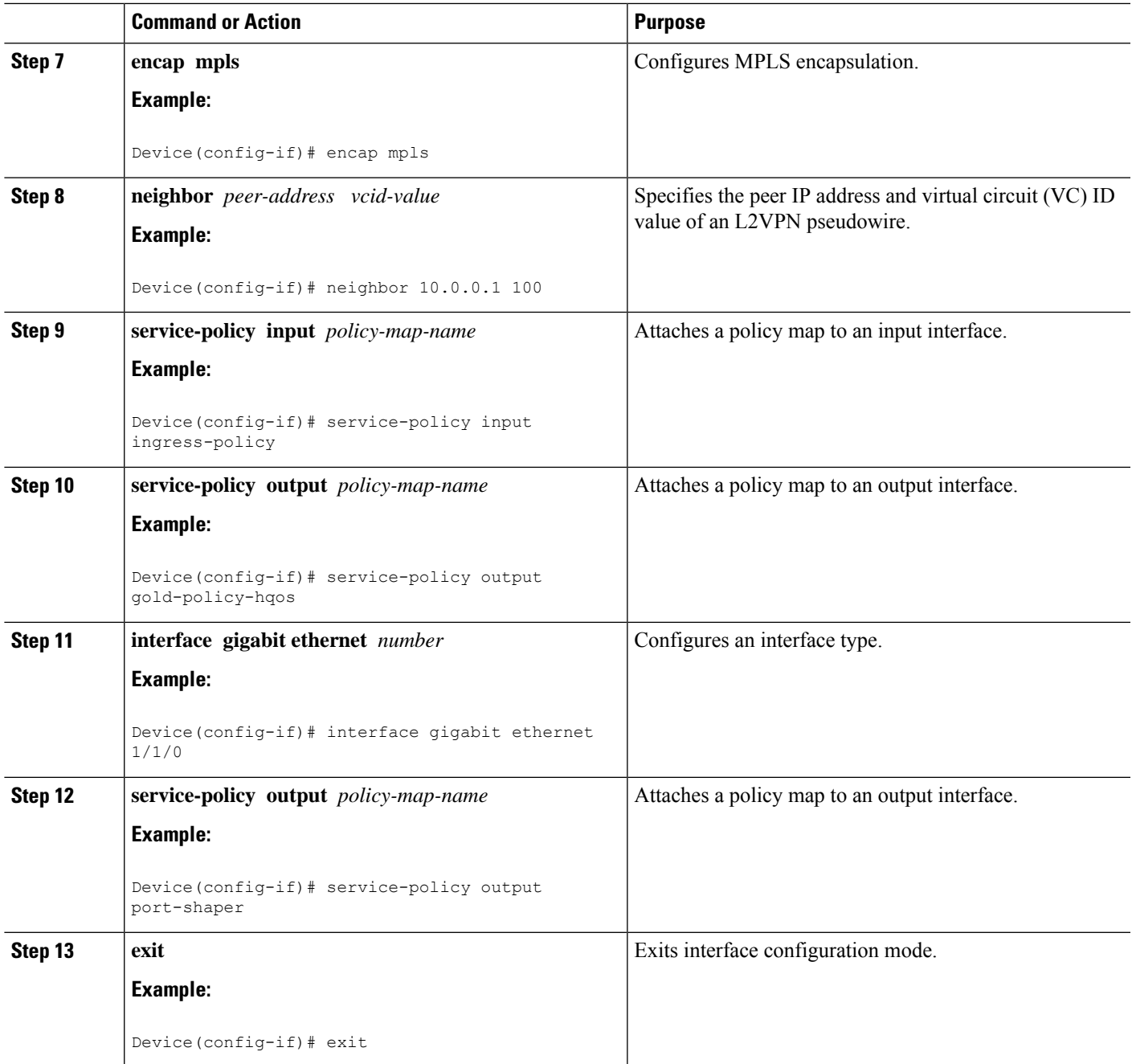

## **Configuring VFI with Two Pseudowire Members with Different QoS Policies**

Perform this task to configure VFI with two pseudowire members with different QoS policies.

### **SUMMARY STEPS**

- **1. enable**
- **2. configure terminal**
- **3. interface pseudowire** *number*
- **4. encap mpls**
- **5. neighbor** *peer-address vcid value*
- **6. service-policy output** *policy-map-name*
- **7. interface pseudowire** *number*
- **8. encap mpls**
- **9. neighbor** *peer-address vcid value*
- **10. service-policy output** *policy-map-name*
- **11. l2vpn vfi context** *name*
- **12. vpn id** *vpn-id*
- **13. member pseudowire** *pw-int-number*
- **14. member pseudowire** *pw-int-number*
- **15. bridge-domain** *bridge-domain-id*
- **16. member** *interface-type-number*
- **17. interface BDI** *number*
- **18. ip vrf forwarding** *vrf-name*
- **19. ip address** *ip-address mask*

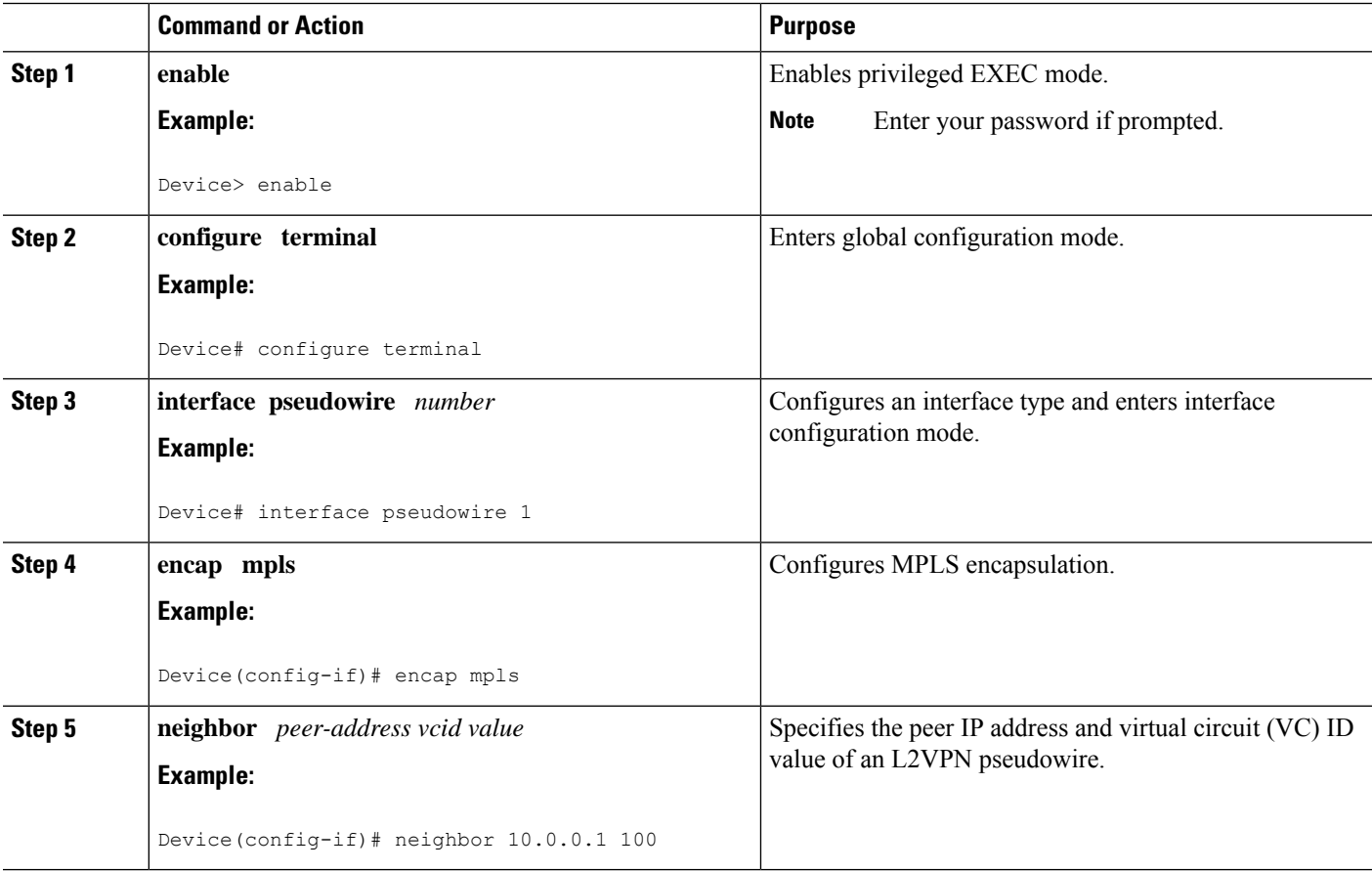

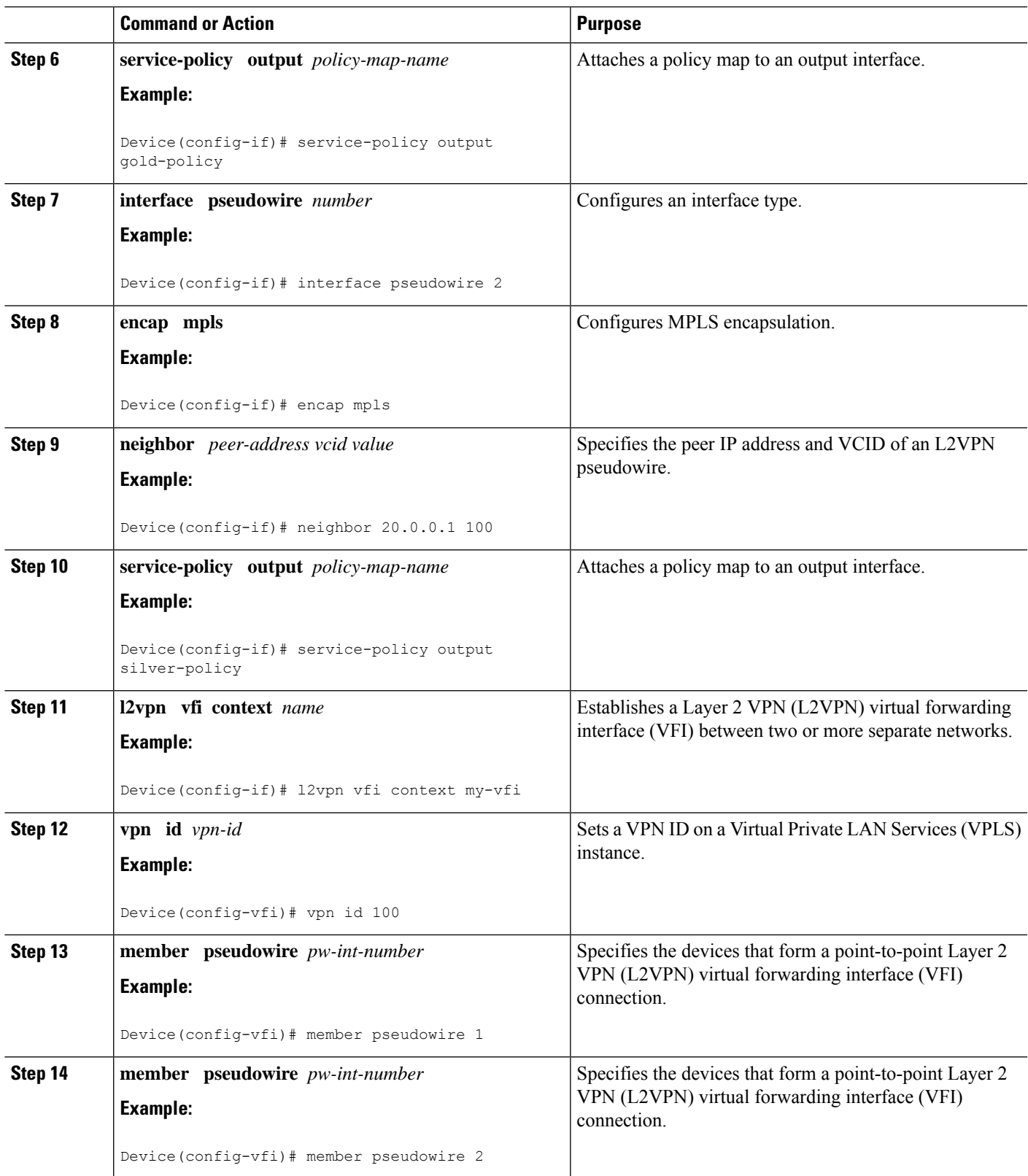

![](_page_15_Picture_506.jpeg)

## **Configuring VFI with Two Pseudowire Members with the Same QoS Policy**

Perform this task to configure VFI with two pseudowire members with the same QoS policy.

### **SUMMARY STEPS**

- **1. enable**
- **2. configure terminal**
- **3. template type pseudowire** *name*
- **4. encap mpls**
- **5. service-policy output** *policy-map-name*
- **6. interface pseudowire** *number*
- **7. encap mpls**
- **8. neighbor** *peer-address vcid value*
- **9. source template type pseudowire** *template-name*
- **10. interface pseudowire** *number*
- **11. encap mpls**
- **12. neighbor** *peer-address vcid value*
- **13. source template type pseudowire** *template-name*
- **14. l2vpn vfi context** *name*
- **15. vpn id** *vpn-id*
- **16. member pseudowire** *pw-int-number*
- **17. member pseudowire** *pw-int-number*
- **18. bridge-domain** *bridge-domain-id*
- **19. member** *interface-type-number*
- **20. interface BDI** *number*
- **21. ip vrf forwarding** *vrf-name*
- **22. ip address** *ip-address mask*

![](_page_16_Picture_361.jpeg)

I

![](_page_17_Picture_503.jpeg)

![](_page_18_Picture_479.jpeg)

## **Configuring VFI with Auto Discovered Pseudowires**

Perform this task to configure VFI with auto discovered pseudowires.

### **SUMMARY STEPS**

- **1. enable**
- **2. configure terminal**
- **3. template type pseudowire** *name*
- **4. encap mpls**
- **5. service-policy output** *policy-map-name*
- **6. l2vpn vfi context** *name*
- **7. vpn id** *vpn-id*
- **8. autodiscovery bgp signaling ldp template** *template-name*
- **9. bridge-domain** *bridge-domain-id*
- **10. member** *interface-type-number*
- **11. interface BDI** *number*
- **12. ip vrf forwarding** *vrf-name*
- **13. ip address** *ip-address mask*

![](_page_19_Picture_428.jpeg)

![](_page_20_Picture_443.jpeg)

# <span id="page-20-0"></span>**Configuration Examples for QoS Policies for VFI Pseudowires**

## **Example: Configuring QoS Policies for Pseudowires**

The following example shows how to QoS policies for pseudowires:

```
Device(config)# policy-map GOLD-POLICY-CHILD
Device(config-pmap)# class PRIORITY-CLASS
Device(config-pmap-c)# priority 100
Device(config-pmap-c)# exit
Device(config-pmap)# class GUARANTEE-CLASS
Device(config-pmap-c)# bandwidth 1000
Device(config-pmap-c)# exit
Device(config-pmap)# class LIMITED-CLASS
Device(config-pmap-c)# police cir 8000
Device(config-pmap-c-police)# class class-default
Device(config-pmap-c)# shape average 8000
Device(config-pmap-c)# queue-limit 150
Device(config-pmap-c)# random-detect
```
Device(config-pmap-c)# **exit** Device(config-pmap)# **exit** Device(config)# **policy-map GOLD-POLICY-HQOS** Device(config-pmap)# **class class-default** Device(config-pmap-c)# **shape average 8000** Device(config-pmap-c)# **service-policy GOLD-POLICY-CHILD** Device(config-pmap-c)# **exit** Device(config-pmap)# **exit** Device(config)# **policy-map PW-SHAPER** Device(config-pmap)# **class class-default** Device(config-pmap-c)# **shape average 8000** Device(config-pmap-c)# **exit** Device(config-pmap)# **exit** Device(config)# **policy-map SUB-IFC-SHAPER** Device(config-pmap)# **class class-default** Device(config-pmap-c)# **shape average 10000** Device(config-pmap-c)# **exit** Device(config-pmap)# **exit** Device(config)# **policy-map PORT-SHAPER** Device(config-pmap)# **class class-default** Device(config-pmap-c)# **shape average 20000** Device(config-pmap-c)# **exit** Device(config-pmap)# **exit** Device(config)# **policy-map INGRESS-POLICE** Device(config-pmap)# **class class-default** Device(config-pmap-c)# **police 10000** Device(config-pmap-c-police)# **interface pseudowire 1** Line protocol on Interface pseudowire0, changed state to up Device(config-if)# **encap mpls** Device(config-if)# **neighbor 10.0.0.1 100** Device(config-if)# **service-policy input INGRESS-POLICY** Device(config-if)# **service-policy output GOLD-POLICY-HQOS** Device(config-if)# **interface GigabitEthernet 1/1/0** --- Pseudowire is going out through this interface Device(config-if)# **service-policy output PORT-SHAPER**

## **Example: Configuring VFI with Two Pseudowire Members with Different QoS Policies**

The following example shows how to configure VFI with two pseudowire members with different QoS policies:

```
Device(config)# interface pseudowire1
Line protocol on Interface pseudowire0, changed state to up
Device(config-if)# encap mpls
Device(config-if)# neighbor 10.0.0.1 100
Device(config-if)# service-policy output GOLD-POLICY
Device(config-if)# interface pseudowire2
Device(config-if)# encap mpls
Device(config-if)# neighbor 20.0.0.1 100
Device(config-if)# service-policy output SILVER-POLICY
Device(config-if)# l2vpn vfi context MY-VFI
Device(config-vfi)# vpn id 100
Device(config-vfi)# member pseudowire1
Device(config-vfi)# member pseudowire2
Device(config-vfi)# bridge-domain 100
Device(config-bdomain)# member vfi MY-VFI
```

```
STATUS CHANGED: Status of VFI my-vfi changed from DOWN to UP
Device(config-bdomain)# interface BDI 100
Device(config-if)# ip vrf forwarding MY-VRF
Device(config-if)# ip address 30.0.0.1 255.255.255.0
```
## **Example: Configuring VFI with Two Pseudowire Members with the Same QoS Policy**

The following example shows how to configure VFI with two pseudowire members with the same QoS policy:

```
Device(config)# template type pseudowire MY_TEMPLATE
Device(config-template)# encapsulation mpls
Device(config-template)# service-policy output COMMON-POLICY
Device(config-template)# interface pseudowire1
Line protocol on Interface pseudowire0, changed state to up
Device(config-if)# encap mpls
Device(config-if)# neighbor 10.0.0.1 100
Device(config-if)# source template type pseudowire MY_TEMPLATE
Device(config-if)# interface pseudowire2
Device(config-if)# encap mpls
Device(config-if)# neighbor 20.0.0.1 100
Device(config-if)# source template type pseudowire MY_TEMPLATE
Device(config-if)# l2vpn vfi context MY-VFI
Device(config-vfi)# vpn id 100
Device(config-vfi)# member pseudowire1
Device(config-vfi)# member pseudowire2
Device(config-vfi)# bridge-domain 100
Device(config-bdomain)# member vfi MY-VFI
Status of VFI my-vfi changed from DOWN to UP
Device(config-bdomain)# interface BDI 100
Device(config-if)# ip vrf forwarding MY-VRF
Device(config-if)# ip address 30.0.0.1 255.255.255.0
```
### **Example: Configuring VFI with Auto Discovered Pseudowires**

The following example shows how to configure VFI with auto discovered pseudowires:

```
Device(config)# template type pseudowire MY_TEMPLATE
Device(config-template)# encapsulation mpls
Device(config-template)# service-policy output COMMON-POLICY
Device(config-template)# l2vpn vfi context MY-VFI
Device(config-vfi)# vpn id 100
Line protocol on Interface pseudowire0, changed state to up
Device(config-vfi)# autodiscovery bgp signaling ldp template MY_TEMPLATE
Device(config-vfi-autodiscovery)# bridge-domain 100
Device(config-bdomain)# member vfi MY-VFI
Status of VFI my-vfi changed from DOWN to UP
Device(config-bdomain)# interface BDI 100
Device(config-if)# ip vrf forwarding MY-VRF
Device(config-if)# ip address 30.0.0.1 255.255.255.0
```
### **Example: Displaying Pseudowire Policy Map Information**

The following is sample output from the **show policy-map interface** command which shows class maps and policy maps configured for the pseudowire 2 interface:

```
Device#show policy-map interface pseudowire2
pseudowire2
 Service-policy output: pw_brr
   Class-map: prec1 (match-all)
      0 packets, 0 bytes
      30 second offered rate 0000 bps, drop rate 0000 bps
      Match: ip precedence 1
      Queueing
      queue limit 4166 packets
      (queue depth/total drops/no-buffer drops) 0/0/0
      (pkts output/bytes output) 0/0
      bandwidth remaining ratio 1
    Class-map: prec2 (match-all)
      0 packets, 0 bytes
      30 second offered rate 0000 bps, drop rate 0000 bps
      Match: ip precedence 2
      Queueing
      queue limit 4166 packets
      (queue depth/total drops/no-buffer drops) 0/0/0
      (pkts output/bytes output) 0/0
      bandwidth remaining ratio 2
    Class-map: prec3 (match-all)
      0 packets, 0 bytes
      30 second offered rate 0000 bps, drop rate 0000 bps
      Match: ip precedence 3
      Queueing
      queue limit 4166 packets
      (queue depth/total drops/no-buffer drops) 0/0/0
      (pkts output/bytes output) 0/0
      bandwidth remaining ratio 3
    Class-map: class-default (match-any)
      0 packets, 0 bytes
      30 second offered rate 0000 bps, drop rate 0000 bps
      Match: any
      Queueing
      queue limit 4166 packets
      (queue depth/total drops/no-buffer drops) 0/0/0
      (pkts output/bytes output) 0/0
      bandwidth remaining ratio 4
Device#
```
## <span id="page-23-0"></span>**Additional References for QoS Policies for VFI Pseudowires**

#### **Related Documents**

![](_page_23_Picture_529.jpeg)

![](_page_24_Picture_446.jpeg)

### **Technical Assistance**

![](_page_24_Picture_447.jpeg)

# <span id="page-24-0"></span>**Feature Information For QoS Policies for VFI Pseudowires**

**Table 1: Feature Information for QoS Policies for VFI Pseudowire**

![](_page_24_Picture_448.jpeg)

I

Π